**1. Mount the Lens Gear Ring** a. Fits the lens gear ring with your camera lens. b. Tighten the clip.

A Note: Ensure the clip is tight and that the lens gear ring makes good contact with the lens.You may also use a andard 0.8 Mod lens gear ring of your own.

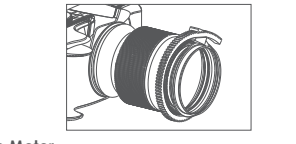

### **2. Mount the Motor**

# **Getting Started(e.g.Air 2)**

**1. System Status Indicator**

The description of LED

#### **4. Route Calibration**

Mark the total distance of the lens focus ring by route calibration before using the iFocus to avoid rotating the motor over the route of lens focus ring.The motor remembers your last calibration and does not need to be re-calibrated every time it is turned on unless you change the motor position or remount it after the motor has been shut off.

# **Functions of MOZA iFocus**

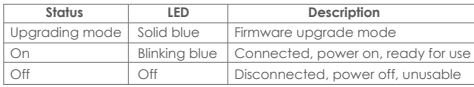

**4.行程校准** \_\_\_\_\_\_<br>断开Multi-CAN连接线,跟焦器未通电,跟焦器停止工作,不可使用

### **2. Power on and Power Supply**

#### **3. Power off**

**Fi**

#### **Specifications**

**1. LED灯状态**

**3.关机**

行程校准的操作如下:

### **跟焦器功能**

# **3.连接MOZA稳定器(Air2为例)**

使用Multi CAN线连接含有Multi CAN接口的稳定器(如 MOZA Air2)和跟焦器

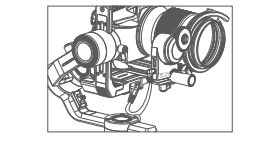

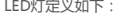

# **规格参数**

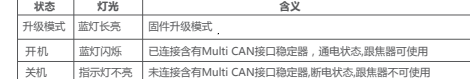

2**.开机与供电**<br>当iFocus M使用时,将Multi CAN线连接含有Multi CAN接口的稳定器(如 air ocus wigchus,特widiti CAN或连接自

a. 进入Air2菜单, Gimbal Set>Operations>Wheel>Function>Focus-1 或者Focus-2选择滚轮控制跟焦器。也可以按Air2的M键,直到Air 2屏幕 上的手轮模式变为F1或者F2 b. 转动滚轮即可控制跟焦器运动

▲ 注意:您在使用时,如果觉得跟焦器转动太快,可以降低跟焦器控制灵敏度;如果觉 得跟焦器转动太慢,可以升高跟焦器控制灵敏度

#### 固件升级 **固**

Any Changes or modifications not expressly approved by the party responsible for compliance could void the user's authority to operation equipment.

This device complies with part 15 of the FCC Rules. Operation is the following two conditions: (1) This device may not cause harm interference, and (2) this device must accept any interference including interference that may cause undesired operation.

b. Tighten the knob screw(1) to secure its position. Ensure the motor gear(2) and lens gear ring(3) make good contact.

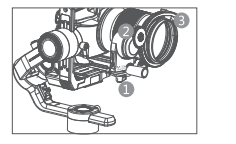

### **3. Connect MOZA gimbal** (**e.g.Air 2** )

Connect iFocus to MOZA gimbals (e.g. Air 2) with Multi-CAN port via Multi-CAN cable.

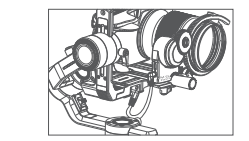

Note: This equipment has been tested and found to comply with for a Class B digital device, pursuant to part 15 of the FCC Rules. limits are designed to provide reasonable protection against hard interference in a residential installation. This equipment generates can radiate radio frequency energy and, if not installed and use accordance with the instructions, may cause harmful interferen communications. However, there is no guarantee that interference occur in a particular installation. If this equipment does cause hard interference to radio or television reception, which can be determined by turning the equipment off and on, the user is encouraged to try the interference by one or more of the following measures:

The operations of route calibration are as follows: a. Enter the Air 2 menu, and select Advanced>iFocus>Turn off to turn off the

iFocus motor. b. Manually rotate the lens to the start point, then select

Advanced>iFocus>Start point to confirm the start point.

|▲ 注意:校准过程中选择Advanced>iFocus>Turn on即可开启跟焦器电机。如果没 **有将起点与终点都校准好就启动,则本次校准无效** 

#### **5. Air2控制跟焦器运动**

# **6. 跟焦器控制灵敏度设置**

进入Air2菜单,Gimbal Set>Operations>Wheel>Sensi调节控制的灵敏 度

**FCC Warning:**

A Note:The iFocus motor can be turned on by selecting Advanced> Ifocus >turn on during calibration. Note that if the start and end points are not calibrated, the calibration is invalid.

---------------<br>使用限隹器前清通过行程校准来标记箱斗对隹环的总行程, 以避免限隹器 转动超过镜头对焦环的行程

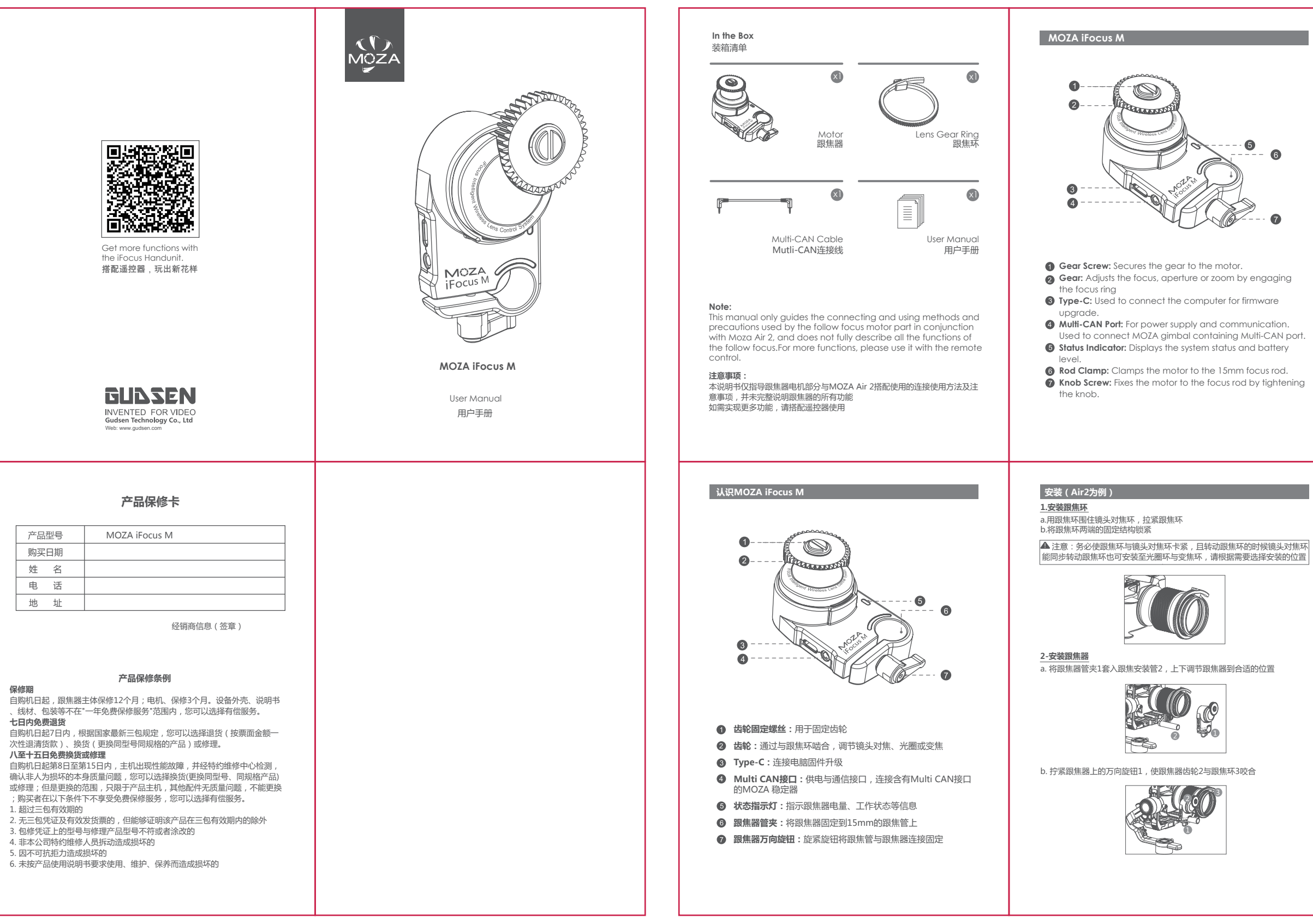

—Reorient or relocate the receiving antenna.

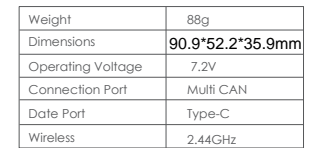

—Increase the separation between the equipment and receiver.

-Connect the equipment into an outlet on a circuit different for which the receiver is connected.

-Consult the dealer or an experienced radio/TV technician for

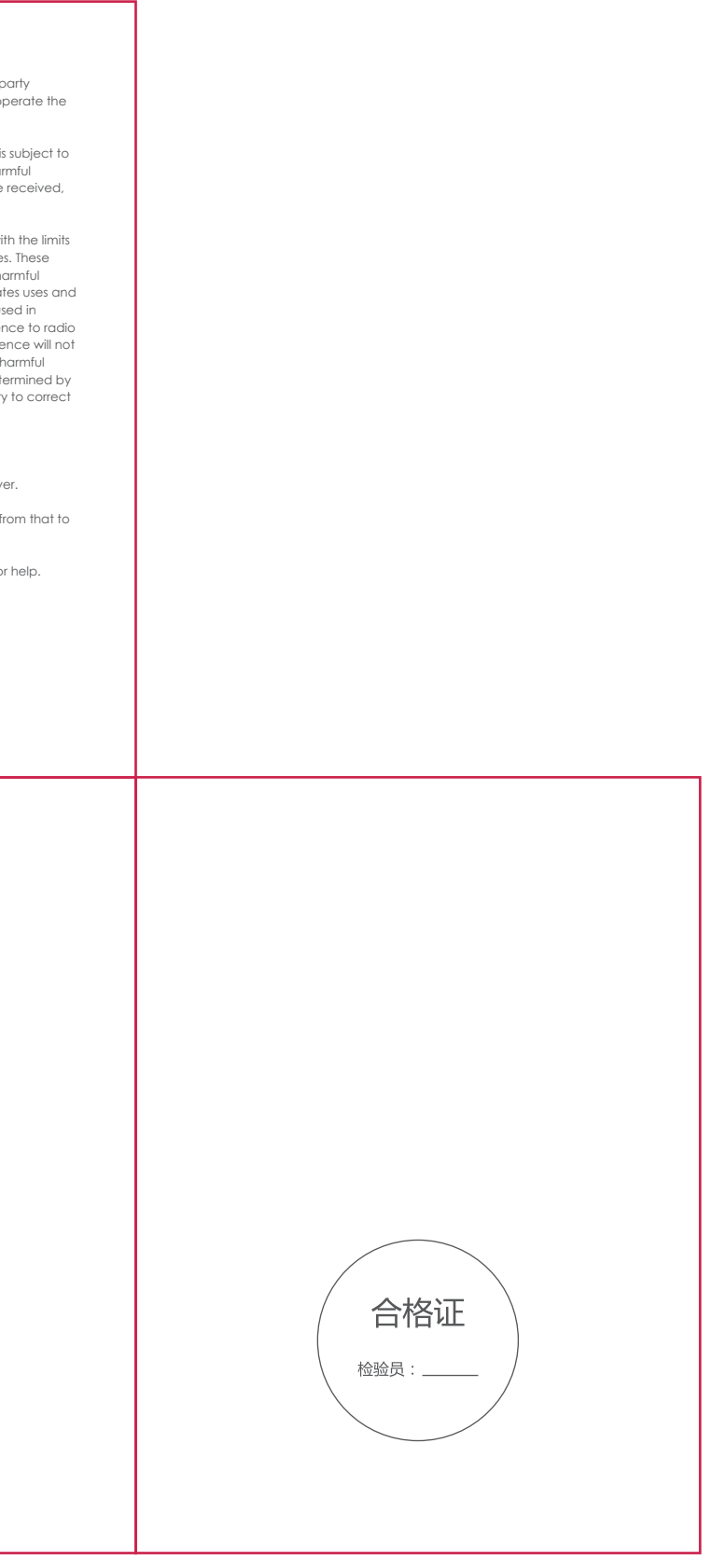

iFocus M跟焦器能够独自进行固件升级,请在官网上下载i Focus M跟焦 器固件升级软件进行固件升级

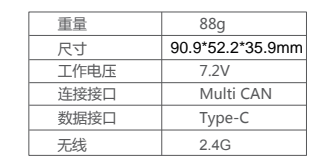

- a. 将跟焦器与电脑通过Type-C线连接 a. p.m.k.imia-g-e.jag.cz .ypc css.er.k<br>b. 连接后跟焦器状态指示灯长亮 , 通过电脑下载的固件升级软件进行固件 升级操作
- c. 升级成功后,跟焦器即可正常工作

a. Loosen the knob(1) on the quick-release mount and slide the motor onto the support rod(2).Tighten the knob to secure the motor's position on the support rod.

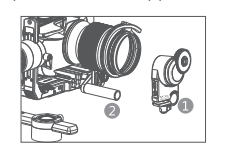

Connect iFocus M to the MOZA gimbal with Multi-CAN port (e.g. Air 2) via a Multi-CAN cable then it's powered on and ready for use.

Disconnect the iFocus M from the gimbal, then the iFocus motor is powered off and unusable.

c. Manually rotate the lens to the end point, then select Advanpoint to confirm the end point. The iFocus motor will start automatically.

Ifocus M can be upgraded alone. Please download the iFocus M upgrade software on the official website for firmware upgrade. a. Connect iFocus M to the computer via the Type-C cable. b. The indicator keeps on after connection. Start the firmware upgrade

via the software. c. IFocus M can work normally after the firmware upgrade succeeds.

### **5.Control iFocus movement by Air 2**

a. Enter the Air 2 menu, Gimbal Set>Operations>Wheel>Function>Focus-1 or Focus-2 to select the wheel to control the follow focus. You could also press the Mode button on the Air 2 until the wheel mode on the screen turns to Foucs-1 or Focus-2 mode. b. Rotate the wheel to control the motion of iFocus

#### **6.iFocus Control Sensibility Settings**

Enter the Air 2 menu, and select Gimbal Set>Operations>Wheel>Sensi to adjust the control sensibility.

A Note: Turn down the sensibility level if the iFocus rotates too fast, and m the level up it if the iFocus rotates too slowly.

#### irmware Upgrade

跟焦器将记录上一次的校准数据,关机后如果没有使齿轮与对焦环的相对 位置发生变化(手动转动对焦环或者重新安装跟焦器),就不需要再次进 行校准

- a. 进入Air2菜单,选择Advanced>iFocus>Turn off 关闭跟焦器电机 b. 手动转动镜头到起始位置,然后选择Advanced>iFocus>Start
- point确认行程起始位置 c. 手动转动镜头到终点位置,然后选择Advanced>iFocus>End point
- 确认行程终点位置,这时跟焦器电机会自动启动

80\*110mm

**封3 封2**

购买日期 姓 名 电 话 地 址

**保修期** 

**七日内免费退货**

**八至十五日免费换货或修理**

1. 超过三包有效期的

5. 因不可抗拒力造成损坏的